## TECH TIP #8: BUILD A GRADING COMMENT LIBRARY

When you are using Speedgrader, you can save commonly used comments to your own comment library. Learn how!

## There are tools available to manage your COMMENT **LIBRARY**

- SPEEDGRADER has a variety of feedback . tools. 1
	- 1. Points Earned
	- 2. Assignment Rubric
	- 3. Individual Comments
	- 4. Comment Library

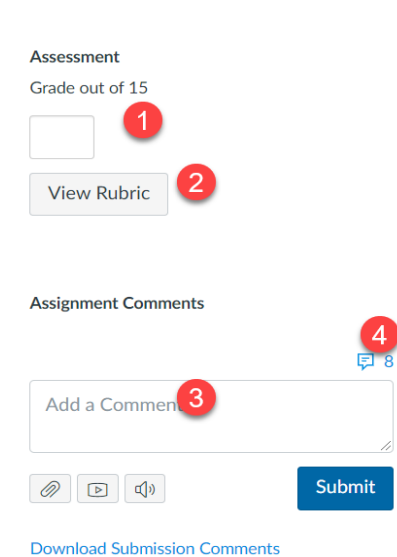

Submitted:Aug 26 at 1:13am

## Click on the "Comment" icon to open the library.

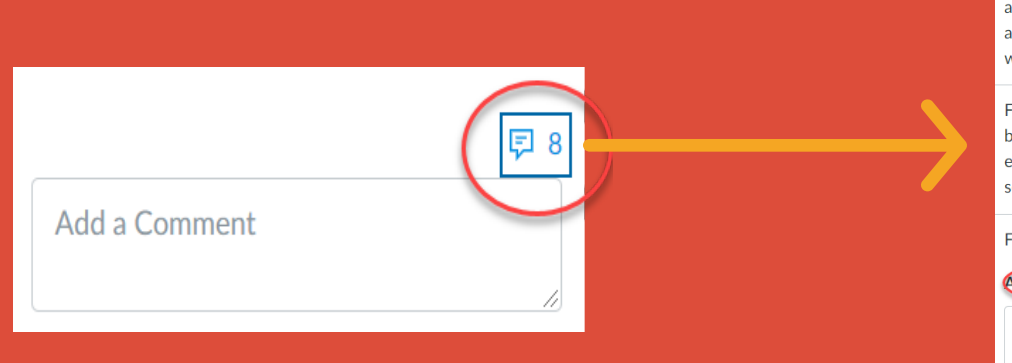

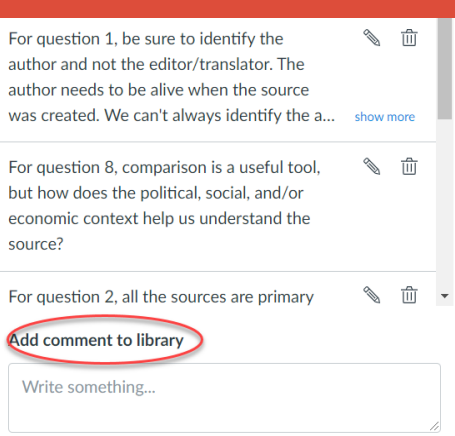

3

1. Edit an existing comment

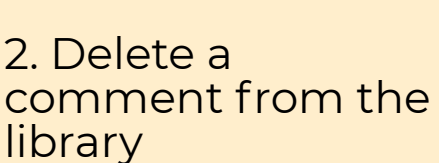

3. Allow Canvas to predict the comment when you are typing in speedgrader.

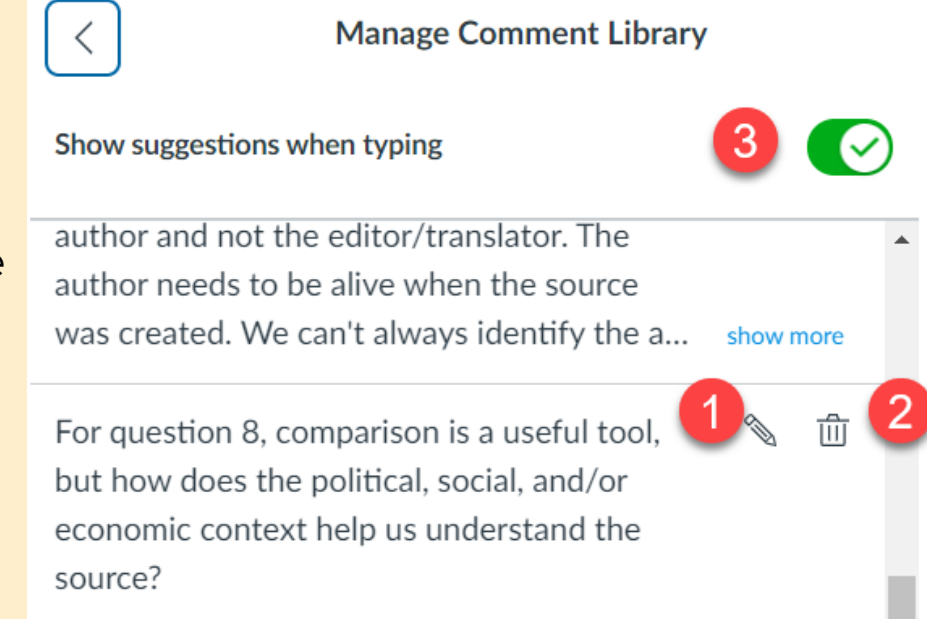

To learn more about designing courses and multimedia tools: onlinenetworkofeducators.org

## RESOURCES